# ISTRUZIONI PER L'USO DEL FILE EXCEL "BILANCIAMENTO DIETA"

#### FOGLIO 1 – "BILANCIAMENTO MENU'"

In questo foglio è possibile impostare i menù singoli, scegliendo gli alimenti dalla tendina che appare quando cliccate sulla cella. Nella colonna GR (GRAMMI) potete inserire la quantità che desiderate e automaticamente si modificheranno i valori nelle colonne delle proteine, lipidi, glucidi e calorie.

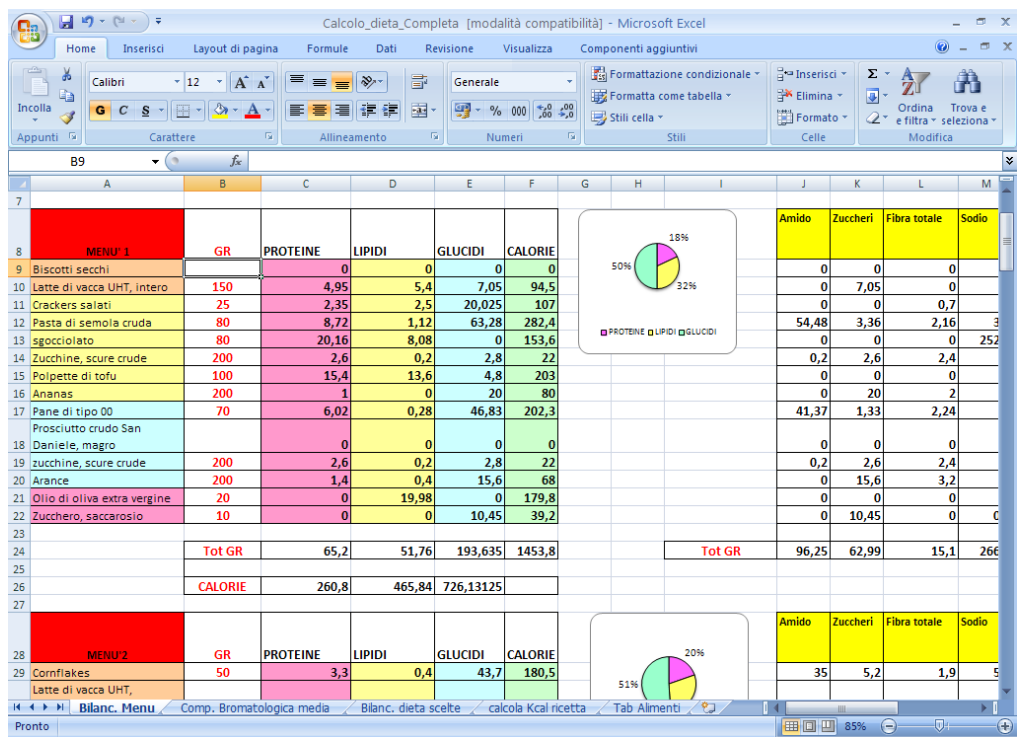

Potete cambiare il colore delle celle a vostro piacimento. Io le ho colorate per differenziare i vari pasti della giornata e avere un quadro più immediato.

Nella parte destra del foglio trovate un grafico a torta che vi evidenzia anche le diverse percentuali di riparto dei nutrienti; tale grafico è collegato alla parte finale della tabella MENU'.

La cella "tot. GR" vi riporta il totale delle vostre scelte, in grammi; la cella "CALORIE" vi evidenzia le calorie per singolo nutriente.

Nella cella F24 trovate il totale delle calorie relativa a quel menù.

Nella estrema destra del foglio troverete i macro e micronutrienti. Ogni cella di questo foglio è collegata al foglio "Tab. Alimenti" che riporta le Tabelle Alimenti del sito INRAN. Potete in ogni momento aggiungere o modificare i valori e/o alimenti (v. sezione Tab. Alimenti più avanti)

Le tabelle di calcolo sono impostate per 10 menù; se non li utilizzate tutti DOVETE RICORDARE di CANCELLARE gli "0" (zeri) delle righe "Tot. GR" e "CALORIE" delle tabelle Menù che non utilizzate ( così la composizione bromatologica sarà corretta).

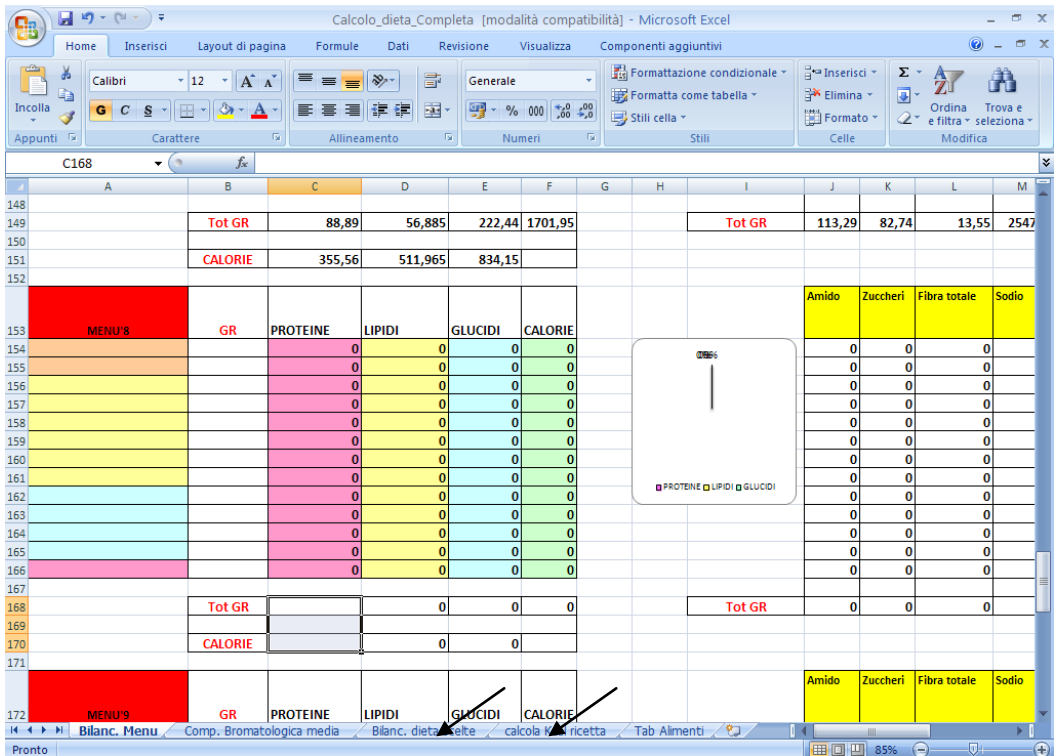

FOGLIO 2 – COMPOSIZIONE BROMATOLOGICA MEDIA

Queste tabelle sono collegate al FOGLIO 1 e vi offrono una media dei valori dei singoli menù fornendovi grammi, calorie e percentuali per proteine, lipidi, glucidi e calorie e le medie per macro e micronutrienti. Avevo previsto anche due righe che dovevano riportare i valori di riferimento per i singoli nutrienti, ma non ho ancora fatto in tempo a completarla. A volte la percentuale totale non chiude a 100 a causa degli arrotondamenti che fa il Programma Excel. Questo succede anche se nella dieta inserite alcolici (il foglio infatti tiene naturalmente conto solo delle calorie fornite dagli alcolici). Controllate le impostazioni del vostro Programma.

Ho inserito una nota che vi ricorda di controllare di aver cancellato i campi deli menù non usati ("Tot. GR e "Calorie")

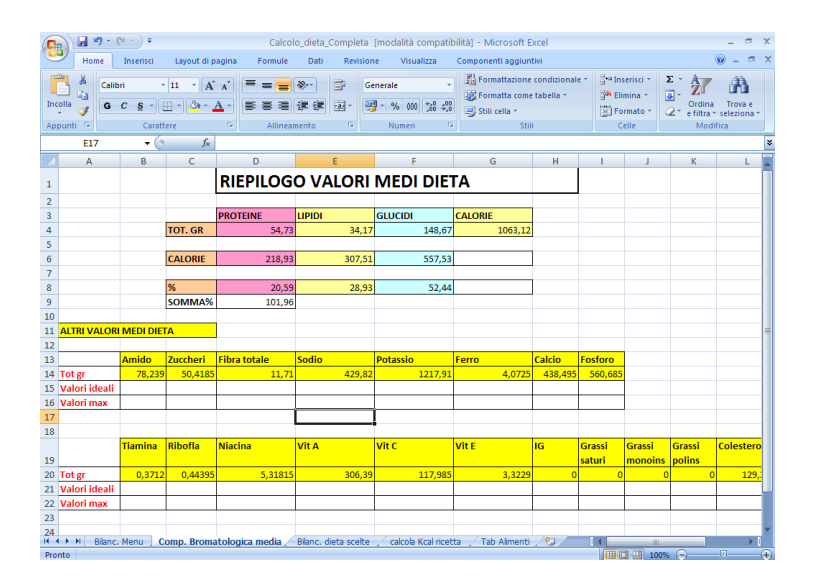

### FOGLIO 3 – BILANCIAMENTO DIETE A SCELTE

In questo foglio ho cercato di impostare i calcoli per una dieta a scelte (personalmente la più difficile da impostare e calcolare). Troverete tabelle simili a quelle dei menù e che funzionano nello stesso modo, solo suddivise per i vari pasti (ho inserito una numerazione per avere sempre sott'occhio quante variazioni nella settimana proponete). Alla fine c'è una tabella "VARIE", in cui potete inserire alimenti che prevedete di far consumare saltuariamente. Il foglio fa già le media nei 7 giorni.

Alla fine troverete la sezione "Riepilogo valori medi dieta" (una tabella che funziona come quella di riepilogo della composizione bromatologica media). Anche in questo foglio ricordate di cancellare i campi dei pasti non utilizzati

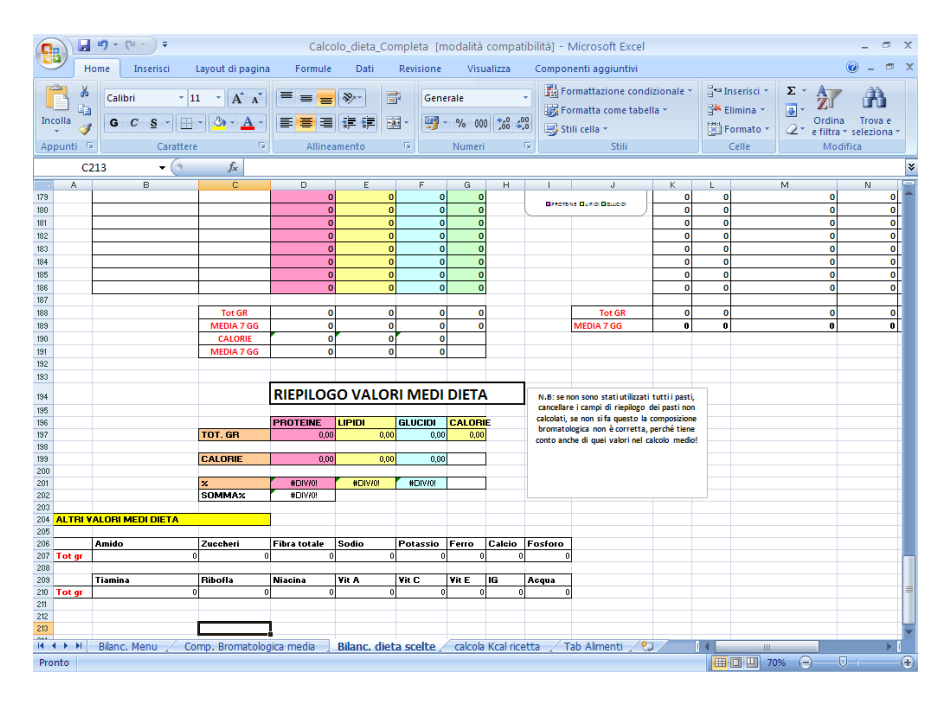

# FOGLIO – CALCOLO CALORIE RICETTA

È una tabella che funziona come la precedente e vi permette di calcolare i valori di una ricetta personalizzata (i cui valori potrete poi inserire nel foglio Tab. alimenti e quindi richiamare nel foglio dei calcoli del menù).

# FOGLIO – TAB. ALIMENTI

È il "database" su cui funzionano TUTTI i fogli; occorre quindi prestare un po' di attenzione quando ci si lavora. Per inserire nuovi alimenti posizionatevi in corrispondenza del punto in cui volete inserire una nuova riga e cliccate con il pulsante destro del mouse scegliendo il comando "Inserisci riga" (se per esempio vi posizionate sulla riga 774, la nuova riga che verrà inserita sarà numerata come 774). Completate la riga inserendo i valori dell'alimento che volte aggiungere (ricordando che tutti i valori presi dal sito INRAN si riferiscono a 100 gr di prodotto edibile; se inserite un alimento confezionato già porzionato potete ricordare tra parentesi la porzione di riferimento così da visualizzarla quando richiamate l'alimento nella tabella Menù).

Cari Colleghi Buon Lavoro a TUTTI!!!!